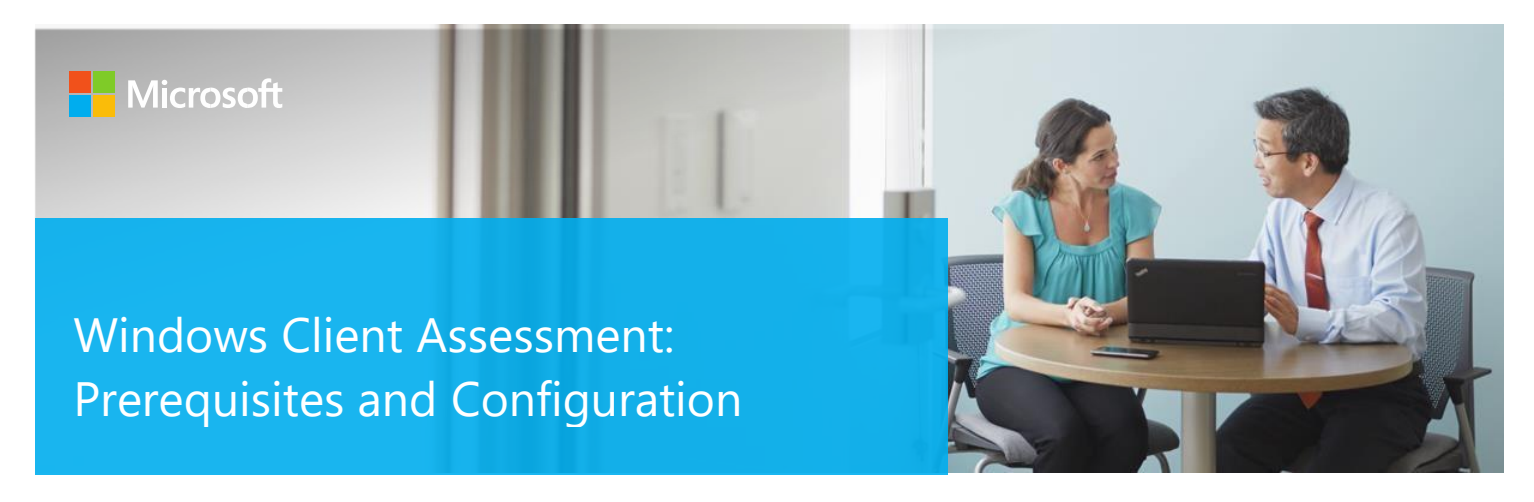

This document explains the required steps to configure the Windows Client Assessment prerequisites.

! Important: There are configuration and setup tasks to be completed prior to executing the assessment setup tasks in this document. For all prework, follow the **Assessment Setup Guide** from the Services Hub Resource Center.

# **Table of Contents**

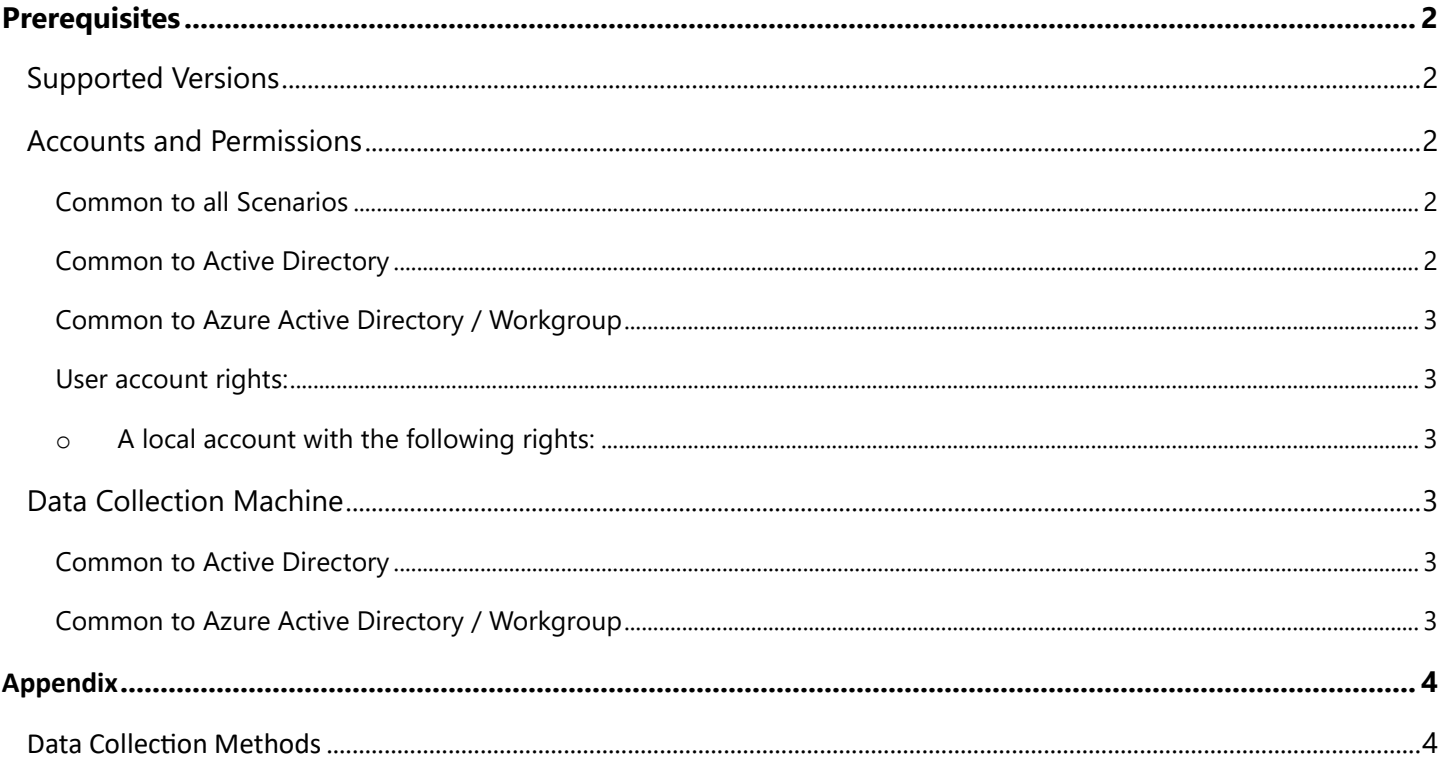

This document was last updated on April 20, 2023. To ensure you have the latest version of this document, check here: **Windows Client Prerequisites** 

# <span id="page-1-0"></span>**Prerequisites**

According to the scenario you want to use, review the following details to ensure that you meet the necessary requirements.

## <span id="page-1-1"></span>Supported Versions

This service is available for clients running Windows 10 or later which are:

- o Active Directory domain joined
- o Azure Active Directory domain joined
- o Workgroup member

## <span id="page-1-2"></span>Accounts and Permissions

#### <span id="page-1-3"></span>Common to all Scenarios

• You will need a **Log Analytics** workspace with at least Contributor rights

#### <span id="page-1-4"></span>Common to Active Directory

- User account rights:
	- o A domain account with the following rights on all **test clients**:
		- Member of the local Administrators group
		- *Log on locally*
		- *Access to this computer from the network*
	- o A domain account with the following rights on the **data collection machine**:
		- Member of the local Administrators group
		- *Log on locally*
		- *Log on as batch job*
- Networking requirements:
	- o Unrestricted network access from the data collection machine to all clients.
	- o On all **test clients** the following Windows Defender Firewall build-in inbound rules need to be enabled:
		- Remote Event Log Management (RPC)
		- Remote Scheduled Task Management (RPC)
		- Windows Management Instrumentation (DCOM-In)
		- Windows Management Instrumentation (WMI-In)
		- Windows Remote Management (HTTP-In)

#### <span id="page-2-0"></span>Common to Azure Active Directory / Workgroup

<span id="page-2-2"></span><span id="page-2-1"></span>User account rights:

- o A local account with the following rights:
	- Member of the local Administrators group
	- *Log on locally*
	- *Log on as batch job*

## <span id="page-2-3"></span>Data Collection Machine

- Supported Windows Server full GUI or Windows Client operating system.
- Minimum 16 gigabytes (GB) of RAM, 2 gigahertz (GHz dual-core processor, minimum 5 GB of free disk space, plus up to 2 GB for every target client in the assessed environment during data collection.
- Depending on the size and complexity of your environment, you will need to increase the total amount of RAM to ensure that the data collection is successful and completes in a timely manner
- The CLR version on the data collection machine should be using .NET 4.8 or greater. This can be verified by running *dotnet --list-runtimes* in the PowerShell prompt.
- **Antivirus** and any other type of **Security software** need to be configured to exclude Assessment related files, file types, working directory folders and process (Omsassessment.exe) to avoid process termination, blockage and aler[ts.](https://support.microsoft.com/en-us/windows/add-an-exclusion-to-windows-security-811816c0-4dfd-af4a-47e4-c301afe13b26) [Add an exclusion to Windows Security](https://support.microsoft.com/en-us/windows/add-an-exclusion-to-windows-security-811816c0-4dfd-af4a-47e4-c301afe13b26)

#### <span id="page-2-4"></span>Common to Active Directory

- On all **test clients**:
	- o The following services need to be running:
		- Remote Registry
		- Windows Management Instrumentation
		- Windows Remote Management (WS-Management)
	- o Execute *Enable-PSRemoting* Powershell in the PowerShell prompt. This one command will configure PSRemoting, WinRM service and listener, and enable required Inbound FW rules. A detailed description of everything Enable-PSRemoting does is documented [here.](https://docs.microsoft.com/en-us/powershell/module/Microsoft.PowerShell.Core/Enable-PSRemoting?view=powershell-5.1)
- On the **data collection machine**:
	- o The following services need to be running:
		- Task Scheduler
		- Windows Management Instrumentation
	- $\circ$  To scan for missing Microsoft updates an up to date [wsusscn2.cab](http://go.microsoft.com/fwlink/?LinkId=76054) [f](http://go.microsoft.com/fwlink/?LinkId=76054)ile needs to be located at C: root.

#### <span id="page-2-5"></span>Common to Azure Active Directory / Workgroup

- The following services need to be running:
	- o Task Scheduler
	- o Windows Management Instrumentation

# <span id="page-3-1"></span><span id="page-3-0"></span>Appendix Data Collection Methods

The **Windows Client Assessment** uses the following data collection methods to collect information from your environment:

- Event Log
- Filesystem
- Registry
- PowerShell
- WMI

The collection consists of machine configuration data only which will be stored on the data collection machine. If an issue is found the corresponding configuration and the name of the affected machine will be send to the Log Analytics workspace.